| 🔀 impecca | 🗙 💽 18,09.2011 18_36 kvn50-d 🗙 🌾 Cayenne   Kijiji Ville de Ma 🗙 🖨 Офисы и адреса салонов 🗴 🕨 Приложения на Google F 🗙 🧱 Кикдайджест: лучшие ве 🗴 🦲 | Alex _ 🗇 🗙      |
|-----------|----------------------------------------------------------------------------------------------------|-----------------|
| ← → C     | localhost/impecca_plan/                                                                                                    | @, ♥ ☆  🕐 🐵 🥥 ≡ |
| Apps 🧰 F  | inances 🗀 Useful 🗀 Interesting 🗀 Programming 📋 Online courses 🗀 Book                                                                               |                 |

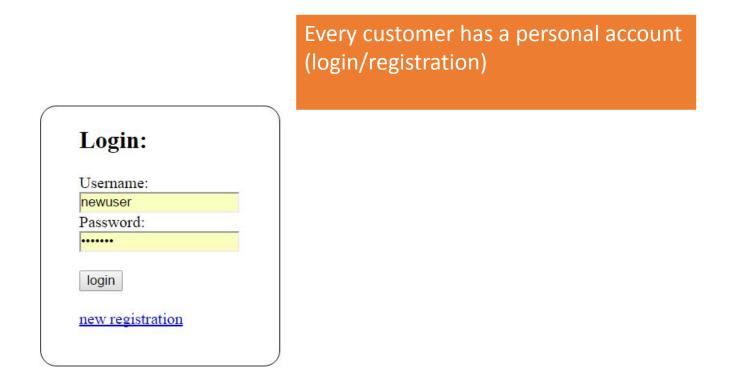

### HOME account

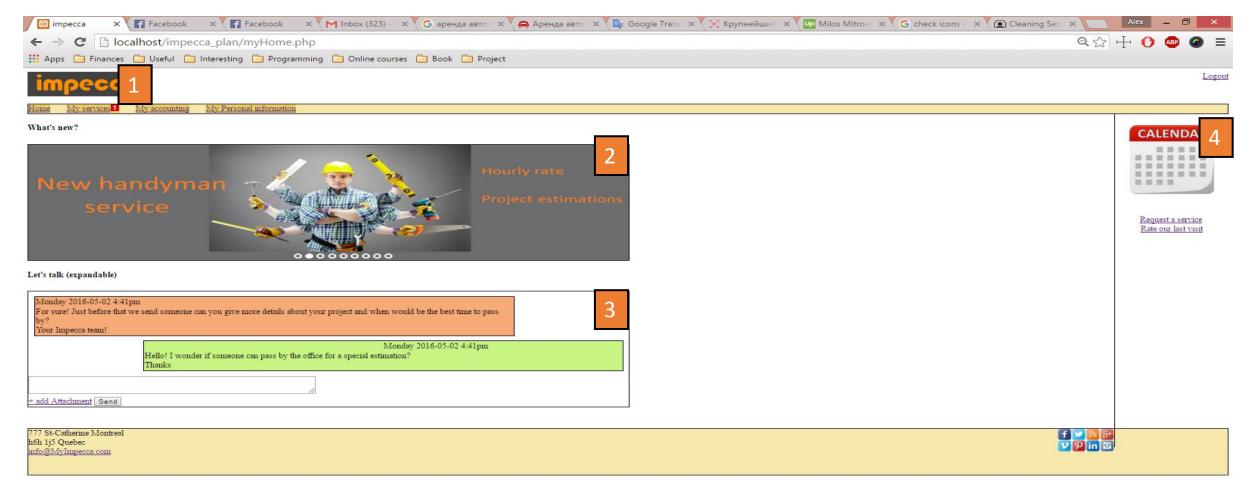

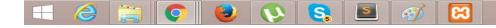

1) Header:

A notification icon show's when an new interaction with the user were made by admin (new estimation, information missing, date/service confirmation) Notification is shown till user make a change

2) News/Notification section:A slider with news and notification (from admin side can choose clients to show different news)(Pictures

3) Chat:
 User can send anything and include an attachment ( can see +-25 last emails)
 Messages are also send by email.

### 4) Calendar: In the sider, the calendar is always shown and show's where event are planned or event passed On click: big format calendar popup

| Calendar |       |                      |            |        |       | Coming from : Calendar icon from sider                                                                                       |  |  |
|----------|-------|----------------------|------------|--------|-------|----------------------------------------------------------------------------------------------------|--|--|
|          |       |                      |            |        |       | -On hover each date: Create icon appear                                                                                      |  |  |
|          |       | E                    | vent cale  | endar  |       | -Show icons of all services on specific dates                                                                                |  |  |
|          |       |                      | < MAY 2014 | >      |       | Click on icons:                                                                                                    |  |  |
| SUN<br>1 | 2 MON | TUE<br>3(past event) | WED 4      | 5<br>5 | 6     | <sup>7</sup> -Past event: goes to corresponding service (past event status)                                                  |  |  |
| 8        | 9     | 10<br><b>Å</b>       | 11         | 12     | 13 +( | -Future event: goes to service (future event status)                                                                         |  |  |
| 15       | 16    | 17(futur event)      | 18         | 19     | 20    | -Create new: goes to all services page and keep in mind the exact date service is required for (scheduling is filled for the |  |  |
| 22       | 23    | 24                   | 25         | 26     | 27    | date)                                                                                                    |  |  |
| 29       | 30    | 31<br><b>Å</b>       | 1          | 2      | 3     | 4                                                                                                    |  |  |
|          |       |                      | Close      |        |       |                                                                                                    |  |  |

# **MY SERVICES**

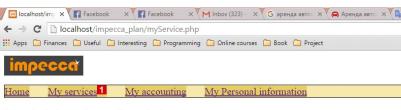

Your latest services and projects

St-Catherine Montrea

your request for stock supply is accepted and date/time confirmed + request a new service

| Cleaning     | Service information<br>Frequency and more details               |
|--------------|-----------------------------------------------------------------|
| Stock supply | Service information<br>Frequency and more details               |
| Stock supply | Handyman visit planned : 20 May 9:00AM<br>Work : Table assembly |

😣 💽 😫 🐼 😣

### Coming from : header tab

-Contains only services that is currently used by the user or request is sent

-Notifications are shown when any changes are committed on the side of the service icon and detail of the service (date, next visit, tasks)

(Possible notification: estimation ready, service confirmed)

-Request a new service button: Goes to all service page

-Click on service icon: Goes to the corresponding service (actual status)

▲ # # # #

# All services

All Services

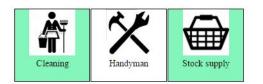

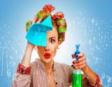

Our commercial cleaning service deploys a strategic approach supported and supervised, MOM commercial cleaners deliver professional cleaning touch

Coming from : sidebar or my service page(request new service)

-Contains All services if actually used (mentioned in another color/checked)

-If click on used service as cleaning/stock supply : Goes on the service (actual status)

If click on unused service or not a permanent service as handyman:
 Goes to the service (new request)

For large-scale facilities, MOM has the expertise to advise you on janitorial services. We'll help you build and implement a strategy that encompasses technologies, work-loading, quality control, green cleaning and, equally important, the impact on your bottom line.

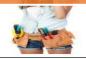

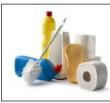

For large-scale facilities, MOM has the expertise to advise you on janitorial services. We'll help you build and implement a strategy that encompasses technologies, work-loading, quality control, green cleaning and, equally important, the impact on your bottom line.

-Small description of services (text/picture) under or on the side

# Cleaning Service (type of)

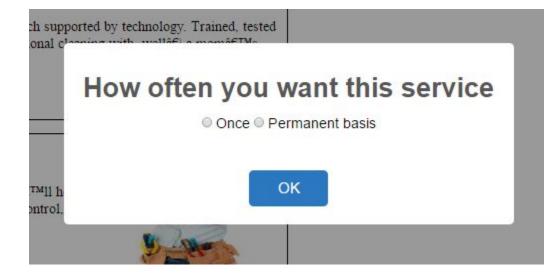

### Coming from: Request a new service

If service is not already a permanent service of the user he need to choose between 2 options and goes to new status

If service already used on permanent bases goes directly to actual status

| Permanent                                                                    | VS | Once                   |
|------------------------------------------------------------------------------|----|------------------------|
| On a repeated basis<br>(specific day of week<br>and how often in a<br>month) |    | On a specific day once |

# Cleaning Service (New Service)

ColorColorColorVaccumWashroomCarpetsColorCarpetsCarpetsColorCarpetsCarpetsTableFloorCarbage

Windows out

Scheduling
Lets schedule our visits

Special Cleaning

**Basic Cleaning** 

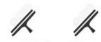

Washing windows is a rite of spring and one where the effort pays off immediately. Use these tips to make your window cleaning a breeze

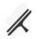

Windows in

We do this that and bla bla bla bla bla

Ceiling

#### Comment/requerement

### Coming from: Request a new service page

### Tasks:

\$145

Preselected task (from admin side) Task choice is also managed from admin side (not every user can have same tasks)

User action:

User check/uncheck task (price varies) User can write a request in a textbox User choose the scheduling And confirm

#### Price:

Varies from cost for every task and estimation based on time In the admin side we give amount of time for each task for each customer Database contain cost for specific time /hour

Scheduling : Slide 12

# Cleaning Service (Actual)

#### **Basic Cleaning**

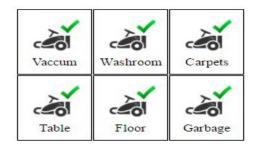

Windows out

Special Cleaning

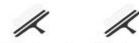

Washing windows is a rite of spring where the effort pays off immediately these tips to make your window clear breeze.

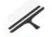

Windows in

Ceiling

#### Comment/requerement

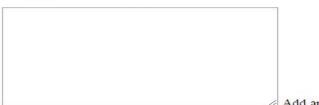

#### Scheduling

Su Mo Tu We Th Fr Sa Evening (5pm-11pm) once a week

### Coming from: My services page

Task:

Checked what is in the actual terms Possibility to check/uncheck new task (price follow)

\$145

> -Can cancel the service -Add a comment (goes to admin side)

Add an attachment

Complete

# Cleaning Service (Future event)

#### **Basic Cleaning**

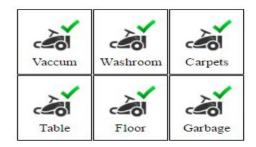

#### Special Cleaning

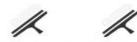

Washing windows is a rite of spring where the effort pays off immediately these tips to make your window clear breeze.

Windows in Windows out

We do this that and bla bla bla bla bla

Ceiling

#### Comment/requerement

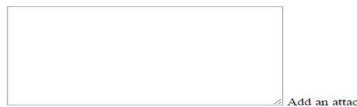

| Scheduling |  |
|------------|--|
|------------|--|

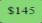

Su Mo Tu We Th Fr Sa Evening (5pm-11pm) once a week

### Coming from: My Calendar

Same as Actual part but scheduling is for the chosen date from calendar And all changes is required for that specified date

Rules (minimum days before the date to make any changes)

Add an attachment

Complete

# Cleaning Service (past event)

#### **Basic Cleaning**

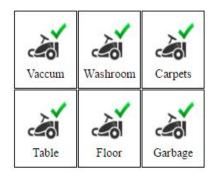

How was our work?

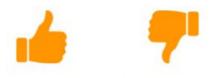

Please leave us a feedback

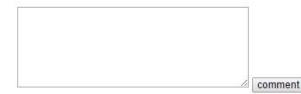

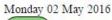

\$145

### Coming from: My Calendar

User goes to an event that is in the past and see only tasks that were selected for this specific date and can like/dislike and leave a comment (admin is notified)

# Cleaning service Scheduling popup (permanent service)

| m-11pm)                         |                                                                           |                                                                              |    |                        |
|---------------------------------|---------------------------------------------------------------------------|------------------------------------------------------------------------------|----|------------------------|
|                                 | Chosse a date                                                             | Permanent                                                                    | VS | One time Deal          |
| Day:<br>Time:<br>How often:     | Su <mark>Mo</mark> Tu We Th Fr Sa<br>Day (6am-5pm) •<br>once a week •     | On a repeated basis<br>(specific day of week<br>and how often in a<br>month) |    | On a specific day once |
| Start date<br>To help us manage | (jquery pickup date)<br>our team if you have any flex in your date please | New service:<br>Empty or proposed days(<br>Day: can select multiple d        |    | le)                    |
|                                 | ÖK                                                                        | From actual service:<br>The actual time/day<br>No start date selection       |    |                        |

# Cleaning service Scheduling popup (One time deal)

| Start date | (jquery pickup date) |  |
|------------|----------------------|--|
| Time:      | Day (6am-5pm) 🔹      |  |
|            |                      |  |

# Cleaning service Confirm popup

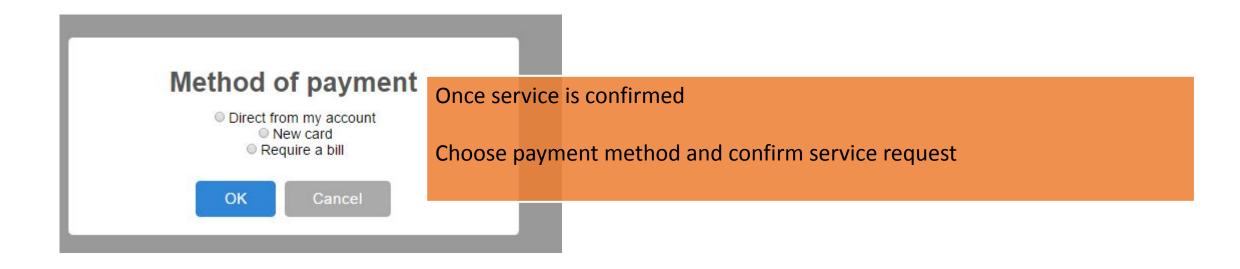

# StockSupplies Service (New Service)

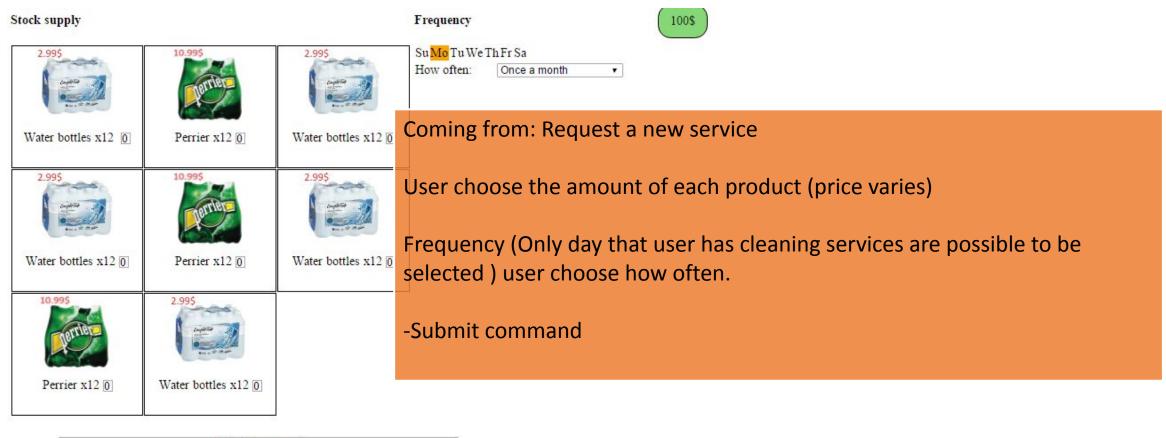

Submit command

# StockSupplies Service (Actual)

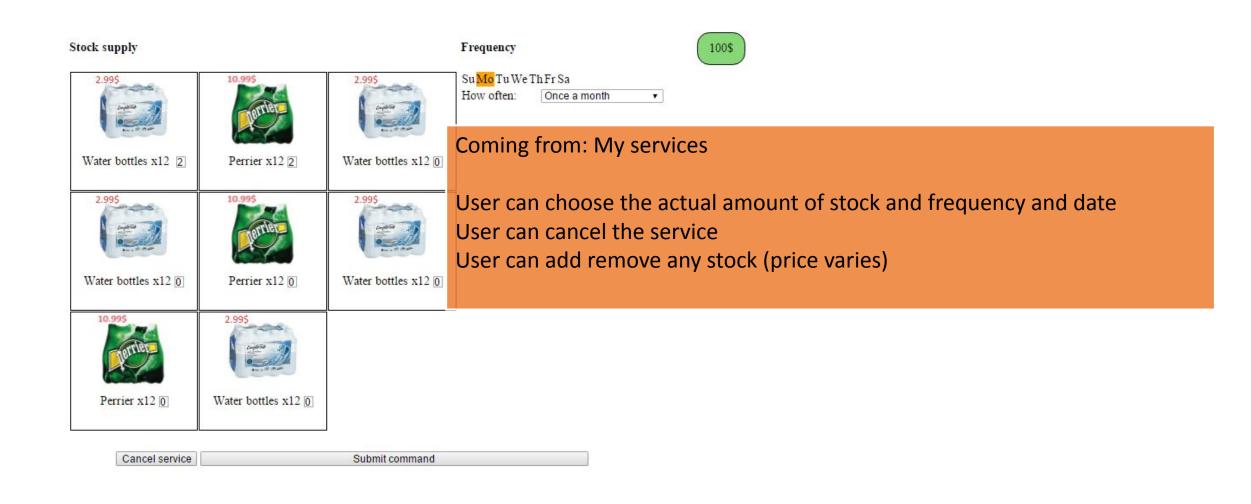

### Handyman Estimation vs By hour

By hour:

Service is booked on a specific day and hour.

Service is automatically confirmed

By estimation:

User request an estimation afterward will receive a price and need to confirm and schedule after that.

(admin receive notification and send an estimation back)

### Handyman Service choose hour/estimation

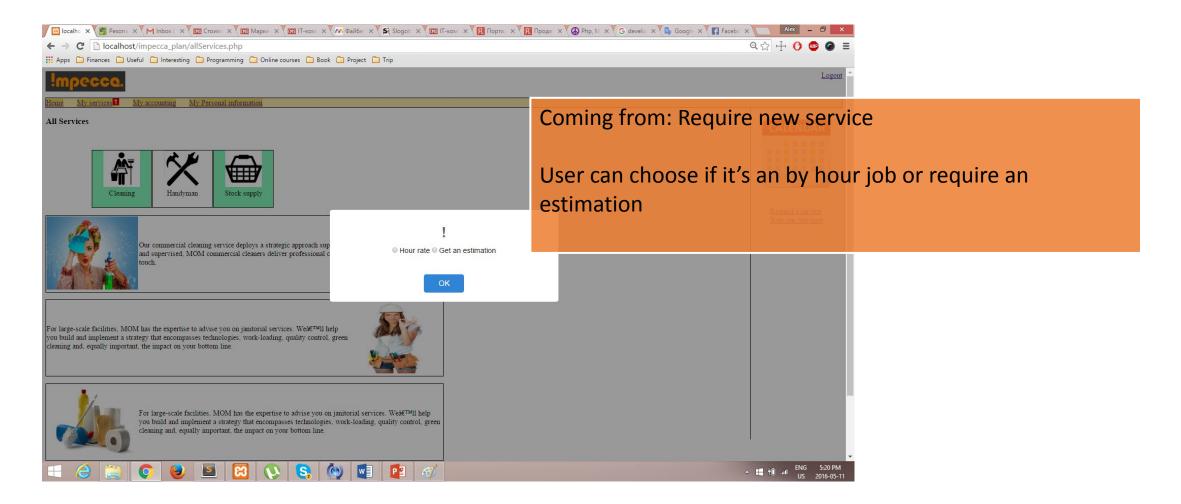

# Handyman Service (by hour request)

#### Handyman Services

Request a handyman to help you in any task, our hourly rate is 45\$/hour and 3 minimum hour is required for a visit

|                                                                                       | Coming from: Require new service                                                      |
|---------------------------------------------------------------------------------------|---------------------------------------------------------------------------------------|
| Work type<br>Number of<br>handyman needed<br>Date needed<br>Time<br>jquery timepicker | User fill the form and submit the request (job is scheduled no need to get confirmed) |
| Project description                                                                   | Rules: need to respect a minimum number of days before the actual date and event      |
| + attach a file Submit                                                                |                                                                                       |

# Handyman Service (Estimation request)

Handyman Services

Submit your project and we will give you a fix rate

| Project type           |                     |
|------------------------|---------------------|
| Project contact name   |                     |
| Project contact number | r                   |
| Approximative date     | (jquery datepicker) |
| Project description    |                     |
|                        |                     |

Submit

Coming from: Require new service

User fill the form and submit the request (Admin side receive the request and send a notification with the estimation)

# Estimation completed (after request)

|        | 3    | P   |     |      |   |    |
|--------|------|-----|-----|------|---|----|
| Home   | N    | 177 | C 1 | erv  | 1 | CE |
| 101110 | - 11 | L 7 | 9   | CI 1 | 4 | 5  |

My accounting My Personal information

Our offer

#### Handyman Services

### Your request detail

| Project type           |                     |
|------------------------|---------------------|
| Project contact name   |                     |
| Project contact number |                     |
| Approximative date     | (jquery datepicker) |
| Project description    |                     |

s 1

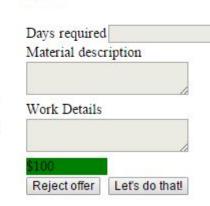

### Coming from: My service (estimation ready)

Your request details: Same information that user made while requesting estimation

Our offer: Details about the estimation

-Reject Button: User won't see this estimation anymore

-Accept Button: Day/time confirmation popup and add to calendar

### Accounting – Financial Status

#### Home My services My accounting My Personal information Financial status Invoices Payment Method

#### Account status

Last Payment Balance payment-due-by May 15,2016 April 15,2016 -350\$

View Bill Make a payment

Header tab receive a notification icon if payment is due

### View bill : goes to invoice for last bill

Make a payment: can make an payment for any amount if payment method is not filled will push user to fill it before confirming payment

Balance can easily be managed from admin side

| 🖉 localhost/impecca_plan/a 🗙 💶 18.09.2011 18_36 kvn50-а 🗙 👫 Cayenne   Kijiji Ville de Ма 🗙 🗲 Офис | сы и адреса салонов 🗙 🌔 Приложения на Google 🗈 🗙 🧮 Кикдайджест: лучшие | ec X                                    |
|---------------------------------------------------------------------------------------------------|------------------------------------------------------------------------|-----------------------------------------|
| ← → C D localhost/impecca_plan/accounting.php#                                                    |                                                                        | ९ ☆  () 💩 Ξ                             |
| 🔛 Apps 📄 Finances 🗋 Useful 🗋 Interesting 🎦 Programming 🗋 Online courses 🎦 Book                    |                                                                        |                                         |
| impecca                                                                                           |                                                                        | Logout                                  |
| Home Request a Services My services My accounting My Perso                                        | Invoice are viewable                                                   | by month and year and can be            |
| Financial status         Invoices         Payment Method           2017         January           |                                                                        | , , ,                                   |
|                                                                                                   | downloaded                                                             |                                         |
|                                                                                                   |                                                                        |                                         |
|                                                                                                   |                                                                        |                                         |
|                                                                                                   |                                                                        |                                         |
|                                                                                                   |                                                                        |                                         |
|                                                                                                   |                                                                        | Book Now                                |
|                                                                                                   |                                                                        | ₩                                       |
|                                                                                                   |                                                                        | Make a gift<br>Refere a friend          |
|                                                                                                   |                                                                        | Rate our last visit                     |
|                                                                                                   |                                                                        |                                         |
|                                                                                                   |                                                                        |                                         |
|                                                                                                   |                                                                        |                                         |
|                                                                                                   |                                                                        |                                         |
|                                                                                                   |                                                                        |                                         |
|                                                                                                   |                                                                        |                                         |
|                                                                                                   |                                                                        |                                         |
| Download                                                                                          |                                                                        | Screenshot Added                        |
|                                                                                                   |                                                                        | A screenshot was added to your Dropbox. |
| 📑 健 🕃 🔇 😉 🚺 🖺                                                                                     |                                                                        | - ENG 4:28 PM<br>US 2016-05-01          |

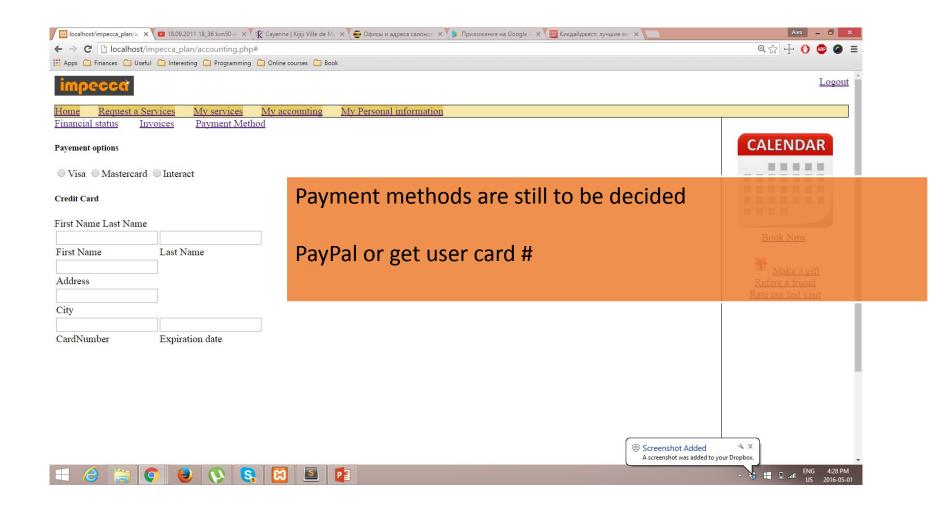

### My Personal information

| Home                                   | My services 1 | My accounting | My P |
|----------------------------------------|---------------|---------------|------|
| My pers                                | sonnal info   |               |      |
| Compan<br>Address<br>phone nu<br>email |               |               |      |
| Ressour<br>Title<br>phone m<br>Email   | ce person     |               |      |

### Simple form